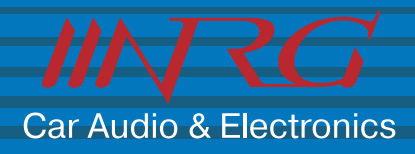

# **ИНСТРУКЦИЯ ПО ЭКСПЛУАТАЦИИ**

# **SVM-770DV**

**Автомобильный солнцезащитный козырек со встроенным**  ЖК-монитором 7" (17,8 см) и DVD-проигрывателем

**Новая модель плеера Sun Visor**

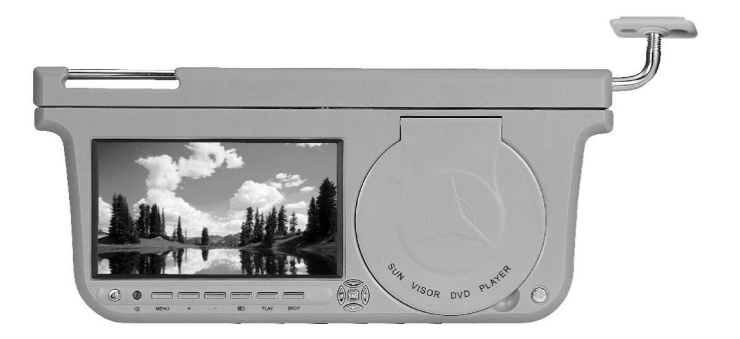

**Совместимость с** DVD/VCD/CD/MP3/CD-R/CD-RW/DVD-R/DVD-RW/GPS

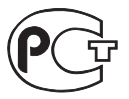

## **ЦИФРОВАЯ ТЕХНОЛОГИЯ ВЫСОКАЯ ЯРКОСТЬ ЭФФЕКТ HIFI**

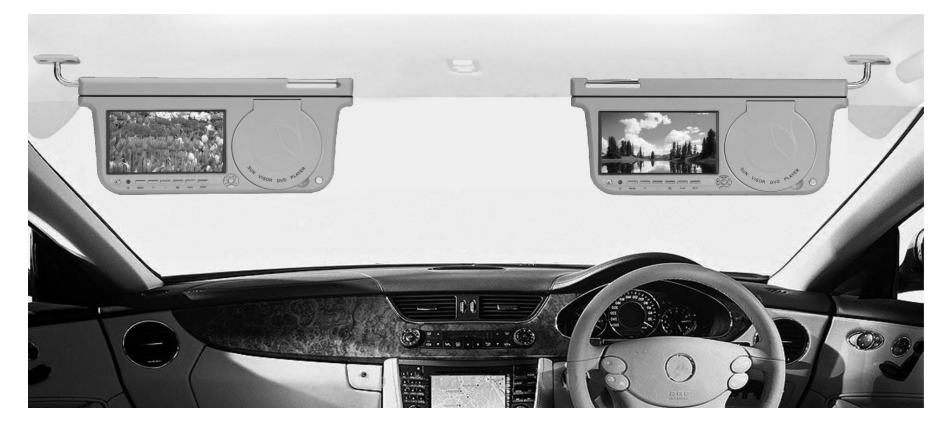

## **Прежде, чем пользоваться этим устройством, пожалуйста, внимательно прочтите руководство, и держите его в доступном месте для последующего обращения.**

#### **Важные указания по технике безопасности:**

Не смотрите видеозаписи, когда вы ведете автомобиль. Это отвлекает внимание и счита ется нарушением закона в некоторых странах и регионах.

Устройство включает большое количество высокоточных электронных компонентов. Не пы тайтесь разбирать его или модернизировать, так как это может вызвать неправильное функционирование устройства.

#### **Примечание:**

Чтобы исключить риск возгорания или возникновения электрического разряда, не подвер гайте устройство воздействию дождя и влаги.

Осторожно, высокое напряжение! Не открывайте и не разбирайте устройство. Не пытай тесь ремонтировать его самостоятельно. Обращайтесь в пункт технического обслужива ния, где вам окажут помощь квалифицированные специалисты.

В изделии применяется лазерная технология. Чтобы правильно пользоваться ею, следуйте указаниям, изложенным в руководстве.

Не открывайте крышку, чтобы не подвергаться риску прямого лазерного облучения. При открытой крышке или разблокированной системе лазерный луч может оказаться видимым. Лазерный луч представляет опасность для зрения.

Частое включение/выключение устройства может оказать неблагоприятное воздействие на работу находящихся внутри интегральных микросхем, а также лазерной головки, обеспе чивающей точное воспроизведения сигнала. Между выключением и последующим включе нием необходимо выдержать интервал не менее 5 секунд.

## **Примечание:**

На ЖК-дисплее могут постоянно светиться несколько цветных точек. Это вполне нормально для матричной технологии, и не является дефектом.

## Содержание

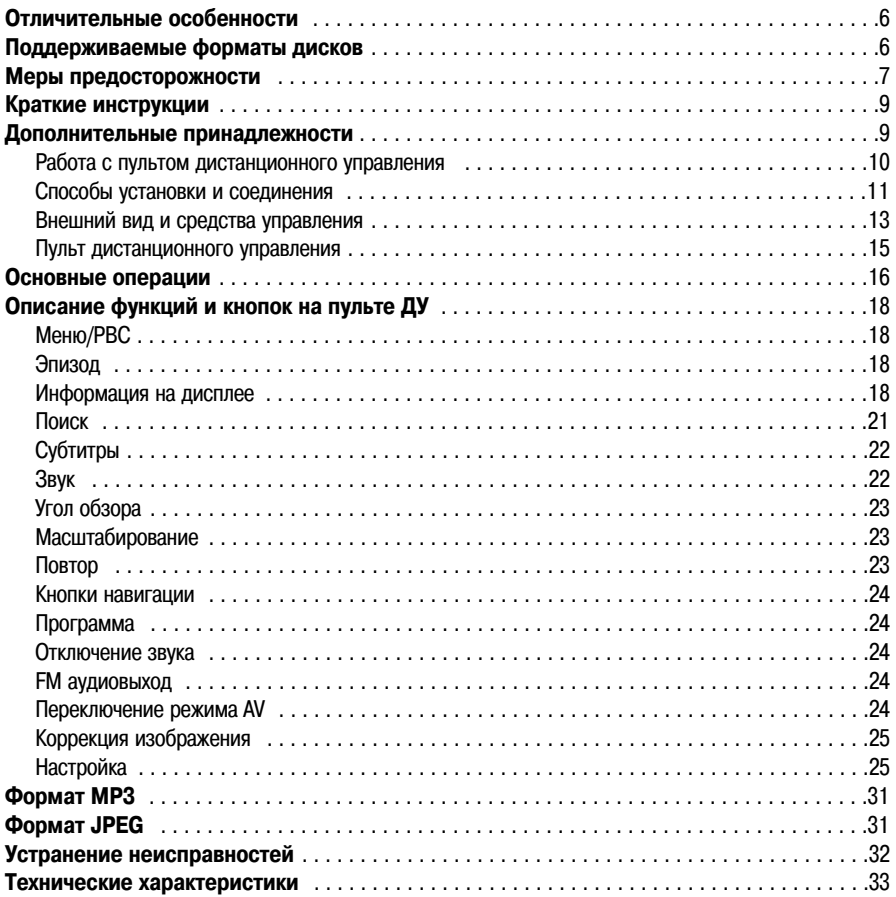

## **Отличительные особенности:**

- 1) Простота установки, безопасная конструкция.
- 2) Встроенный DVD-плеер.
- 3) Встроенный беспроводной FM-передатчик.
- 4) Входы:
	- 1 видеовход, 2 аудиовхода (левый и правый каналы), поддержка JPSнавигации.
- 5) **AV-выходы.**

## **Поддерживаемые форматы дисков**

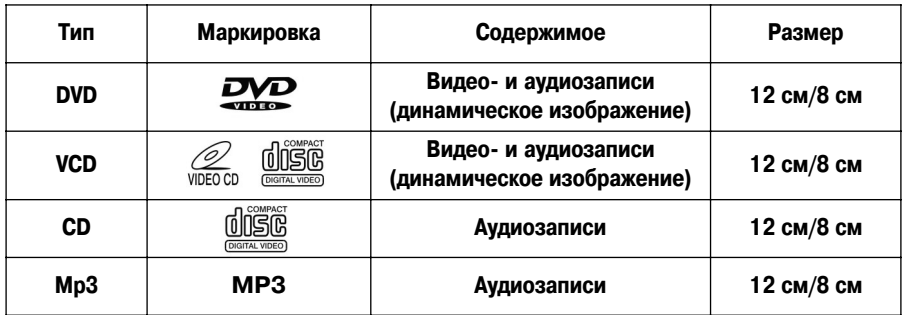

#### **Термины по дискам**

#### **Эпизод (только для DVD)**

Фильм, музыкальный альбом или другой завершенный материал. Каждому эпизоду присваива ется номер, облегчающий его поиск.

#### **Термины, связанные с дисками**

#### ● **Глава (только DVD)**

Части фильма или музыкальные композиции из альбома. Эпизод состоит из одной или нескольких глав. Каждой главе присваивается номер, облегчающий ее поиск. Диск может не иметь записан ных глав.

#### ● **Трек (только Video CD и Audio CD)**

Части фильма или музыкальные композиции из альбома на видео CD или аудио CD. Каждому треку присваивается номер, облегчающий его поиск.

#### Схема DVD-диска **Схема Диска VCD/CD**

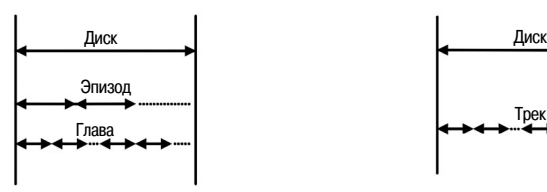

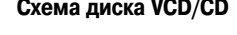

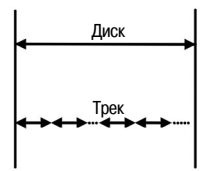

## **Меры предосторожности**

Проверьте напряжение в электрической схеме автомобиля и удостоверьтесь, что оно подходит для работы этого устройства.

При подключении или отключении устройства штекер держите в руке, не тяните за провод. В конструкции реализована лазерная технология. Лазерный луч оказывает вредное воздействие на зрение, поэтому ни в коем случае не открывайте крышку. Если в работе устройства обнаружатся неполадки, не пытайтесь выполнять сложный ремонт самостоятельно – обращайтесь в центр тех нического обслуживания.

#### **Хранение и уход**

Хранить устройство следует при температуре от 30°С до 75°С. Диапазон рабочей температуры определен в пределах от 10°С до 55°С.

Содержите лазерную головку в чистоте, и не допускайте попадания на нее пыли. Если она все же загрязнилась, воспользуйтесь специальным чистящим диском. В прилагаемой к нему инструкции подробно описано, как с ним обращаться.

Не подвергайте устройство воздействию дождя и влаги. Не роняйте и берегите от ударов.

#### **Запотевание зеркала считывающей головки**

В некоторых случаях возможно запотевание зеркала, используемого в устройстве считывания сигнала с помощью лазерного луча. Это, однако, не должно вызывать беспокойства.

При резкой смене температуры или когда включается кондиционер, на зеркале могут появить ся мельчайшие капли влаги. Чтобы избавиться от них, извлеките диск и выключите устройство примерно на час.

Протрите устройство мягкой сухой тканью. В некоторых случаях ткань можно слегка смочить специальной чистящей жидкостью.

#### **Примечание**

Обращение с дисками:

Не касайтесь рабочей поверхности диска. Держите диск за края, чтобы не оставить следов на рабочей поверхности.

Не наклеивайте на диск бумажных этикеток или липкой ленты.

Хранение дисков:

После проигрывания кладите диск обратно в коробочку.

Не подвергайте диски воздействию прямых солнечных лучей и сильного тепла, не оставляйте их под солнечными лучами в припаркованном автомобиле, так как внутри машины температура может сильно повыситься.

Чистка дисков:

Следы пальцев и пыль на рабочей поверхности диска могут вызвать ухудшение звучания или дег радацию изображения. Перед проигрыванием протирайте диски чистой тканью, продвигайтесь при этом от центра к краям. Не пользуйтесь сильными растворителями, вроде алкоголя или бензина.

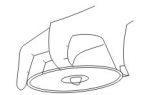

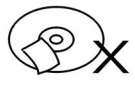

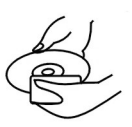

## **Краткие инструкции**

#### **Дополнительные принадлежности**

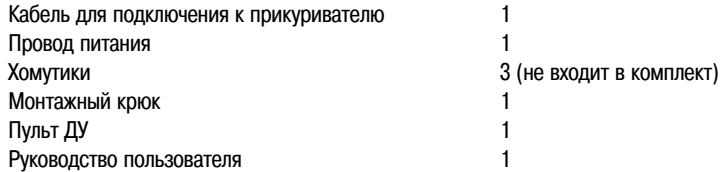

#### **Работа с пультом дистанционного управления (ДУ)**

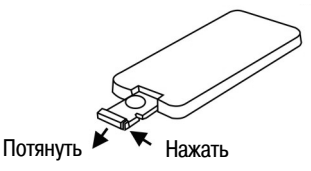

- Прижмите защелку и выдвиньте лоток. Выньте старую батарейку и на ее место поставьте но вую (тип CR2025) стороной с символом «+» кверху. Задвиньте лоток обратно.
- Направьте пульт ДУ непосредственно на окно ИК-приемника устройства (максимальное расстояние 3 м, максимальный угол отклонения 60°).
- Срок службы батарейки составляет примерно один год. Обязательно заменяйте старые бата рейки новыми.
- Если вы не собираетесь пользоваться пультом в течение долгого времени, выньте батарейку.
- Перед тем, как пользоваться пультом, снимите с него защитную пленку.

#### **Предупреждение:**

Храните батарейки в недоступных для детей местах. Не пытайтесь подзаряжать, разбирать, нагревать батарейки. Не бросайте их в огонь.

## **Способы установки и соединения**

## **Способ 1**

Подсоединение шнура питания к прикуривателю при установке только плеера с левой или с правой стороны в салоне автомобиля (см. рис).

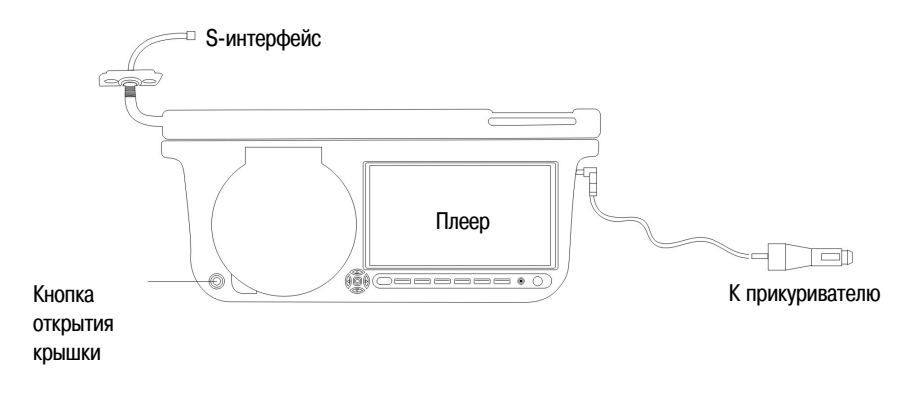

## **Способ 2**

Подсоединение шнура питания к прикуривателю при установке и плеера, и монитора. AV-интерфейс позволяет пользоваться GPS-навигацией и аудио-видеосистемой (см. рис.).

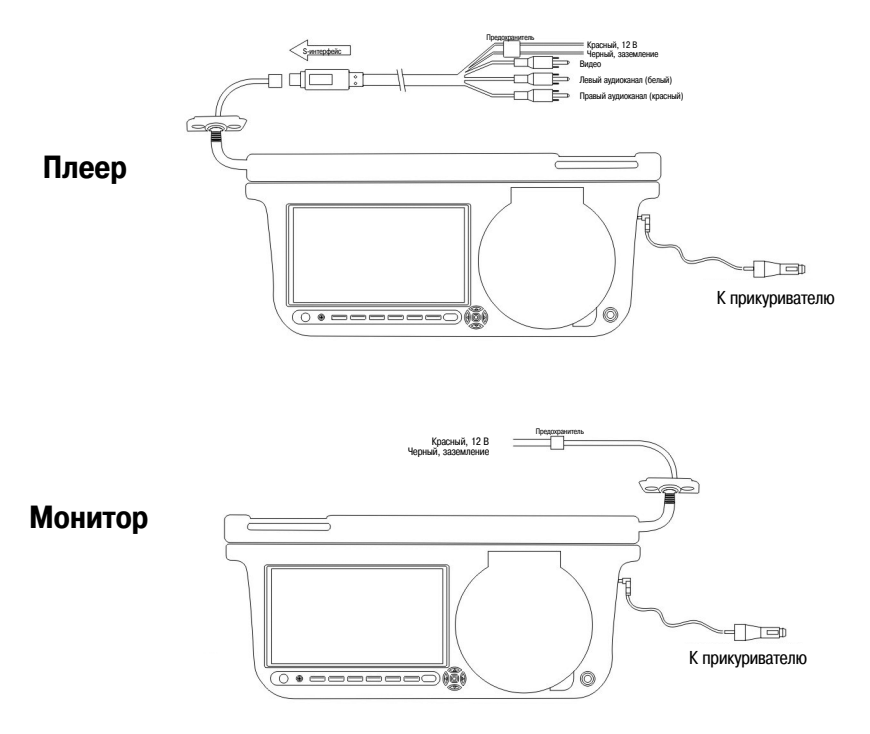

**Примечание:** Данное устройство совместимо не со всеми типами автомобилей.

## **Внешний вид и средства управления**

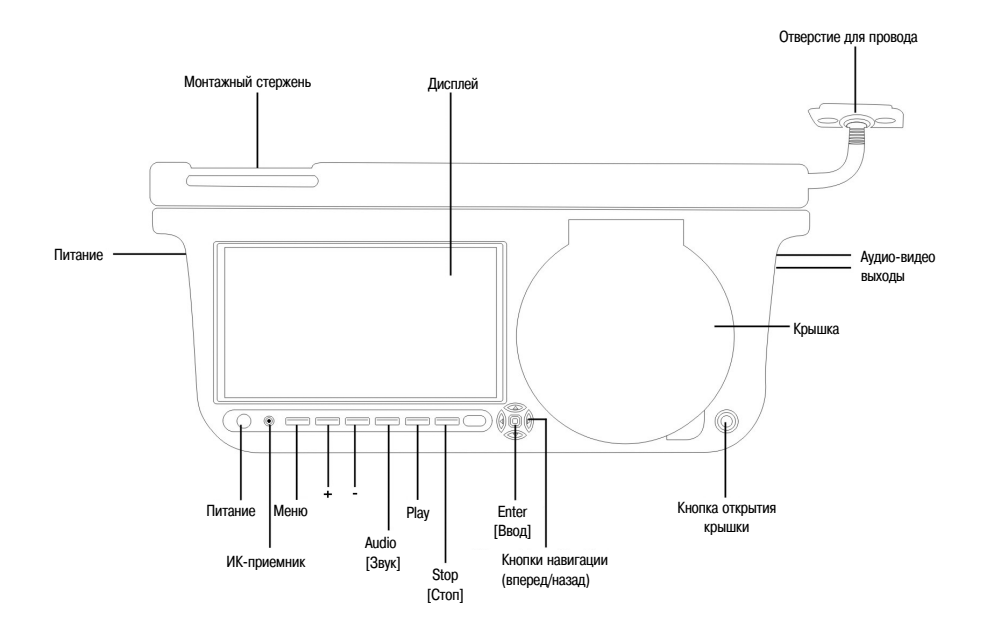

## **Внешний вид и средства управления**

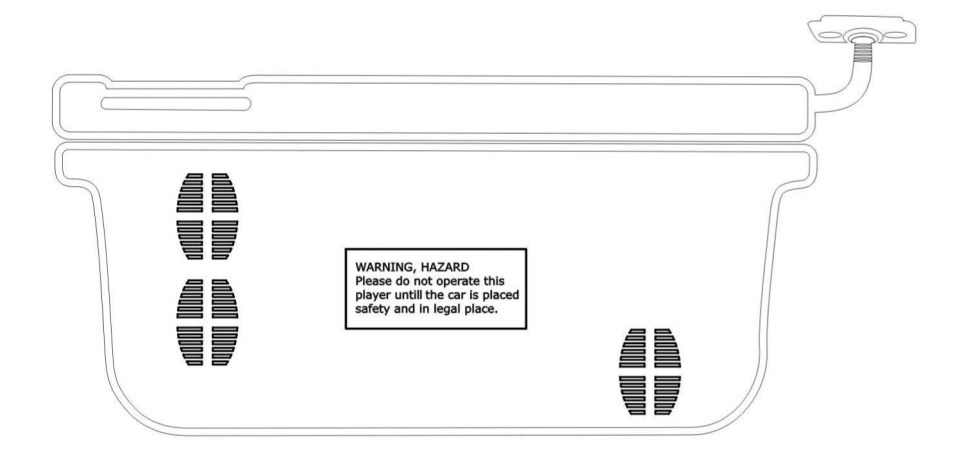

## **Пульт дистанционного управления**

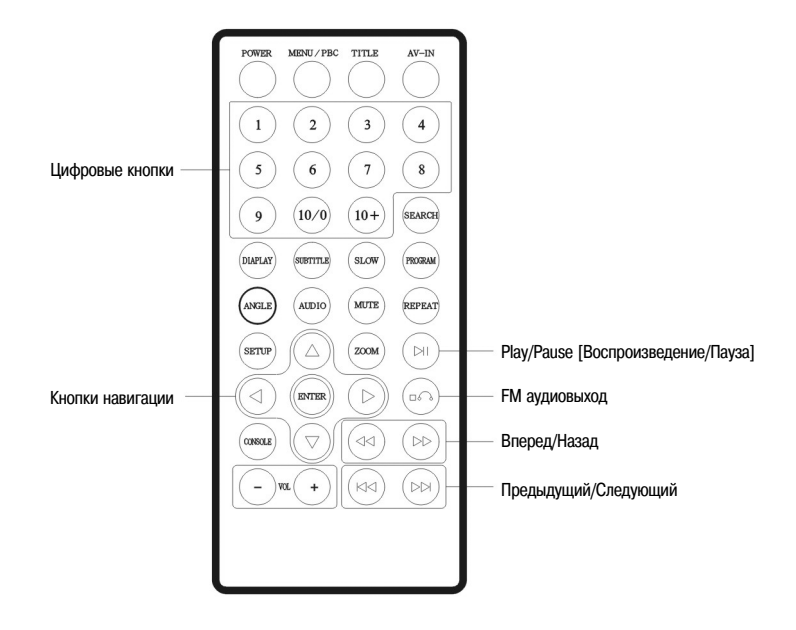

## **Основные операции**

Проверьте правильность всех соединений, сверяясь с предыдущей информацией, приведенной в руководстве.

Включите питание и вставьте диск.

- 1 Нажмите кнопку питания, при этом загорается дисплей и плеер готов для загрузки диска.
- 2 Нажмите кнопку открытия крышки, чтобы открыть лоток диска. Вставьте диск и снова нажмите ту же кнопку. Лоток закроется.

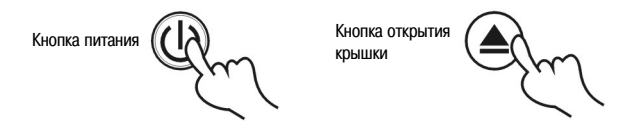

Плеер автоматически распознает формат, символ которого отображается в верхнем левом углу эк рана.

- 3 Вставив DVD-диск, выберите желаемый трек в меню DVD-диска или в меню эпизодов. Если вы вставили VCD2.0 или CD, плеер проигрывает треки диска последовательно.
- 4 Чтобы выбрать желаемый трек, воспользуйтесь кнопками навигации или цифровыми кнопка ми, затем включите проигрывание диска кнопкой Enter или Play [Воспроизведение].
- 5 Чтобы приостановить воспроизведение, нажмите кнопку Pause [Пауза]. Для возобновления про игрывания диска снова нажмите кнопку Pause или Play. При проигрывании DVD-дисков нажатием кнопки Stop [Стоп] вы сохраняете в памяти точку остановки, а нажатием кнопки Play – ис ходную точку воспроизведения. Чтобы остановить проигрывание, нажмите кнопку Stop дважды.

**Примечание:** Остановка воспроизведения DVD-диска требует двойного нажатия кнопки Stop.

#### **Вперед/Назад**

С последовательным нажатием кнопки Вперед при проигрывании DVD-диска скорость воспроизведения увеличивается до 2-кратной, 4-кратной, 8-кратной, 16-кратной и 32-кратной, на экране отображается соответствующая информация:

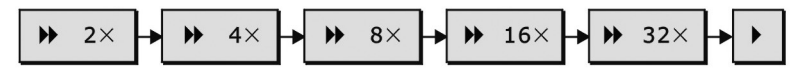

При последовательном нажатии кнопки Назад материал прокручивается в обратную сторону с 2-кратной, 4-кратной, 8-кратной, 16-кратной и 32-кратной скоростью, на экране отображается соответствующая информация:

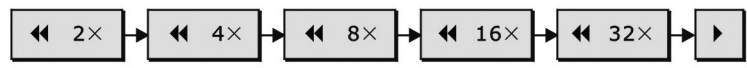

Для возврата в нормальный режим воспроизведения нажмите кнопку Play [Воспроизведение].

#### **Замедление**

Последовательное нажатие кнопки Slow [Замедление] при проигрывании DVD-диска замедляет скорость видеофильма до значений 1/2, 1/4, 1/8, 1/16 с отображением соответствующей ин формации на экране:

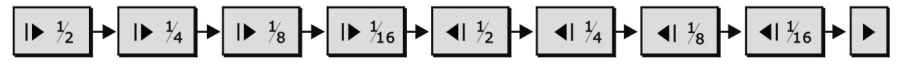

Последовательное нажатие кнопки Slow [Замедление] при проигрывании VCD-диска замедляет скорость видеофильма до значений 1/2, 1/4, 1/8, 1/16 с отображением соответствующей ин формации на экране:

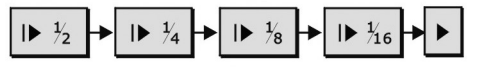

Для возврата в нормальный режим воспроизведения нажмите кнопку Play [Воспроизведение].

#### **Предыдущий/Следующий**

Чтобы выбрать предыдущий трек или главу, нажмите кнопку Предыдущий. Чтобы выбрать сле дующий трек или главу, нажмите кнопку Следующий.

#### **Примечание:**

Если на диске имеется несколько глав или треков, вы можете переходить к любой другой гла ве или треку с помощью функции Chapter [Глава]. Если на диске нет глав/треков, функция пе рехода автоматически отключается.

#### **Описание функций и кнопок на пульте ДУ Меню/PBC**

- 1) Нажатие кнопки Menu/PBC [Меню/PBC] при воспроизведении DVD-диска возвращает вас к основному меню или меню эпизода.
- 2) Нажатие кнопки Menu/PBC [Меню/PBC] при воспроизведении VCD-диска включает или отключает функцию PBC [Управление воспроизведением]. (С DVD эта функция не работает).
- 3) Переход к основному меню для выбора композиций при включенной функции PBC.
- 4) При отключенной функции PBC выбор композиций осуществляется цифровыми клавишами.

#### **Эпизод**

- 1) С нажатием кнопки Title [Эпизод] при воспроизведении DVD-диска вы переходите к меню эпизодов, где можно выбрать желаемый трек с помощью кнопок навигации или цифровых кнопок.
- 2) С нажатием кнопки Title [Эпизод] при воспроизведении VCD2.0 вы переходите к предыду щему меню. Но эта операция не срабатывает при отключенной функции PBC.

#### **Информация на дисплее**

Нажав кнопку Display [Дисплей], вы можете проверить время, оставшееся до конца текущего эпизода или главы. При последовательном нажатии кнопки на экране будет отображаться сле дующая информация:

1) DVD-диски:

С первым нажатием кнопки Display на экран выводится истекшее время эпизода.

При втором нажатии кнопки Display на экран выводится время, оставшееся до конца эпизода.

С третьим нажатием кнопки Display на экран выводится истекшее время главы.

При четвертом нажатии кнопки Display на экран выводится время, оставшееся до конца главы.

Title 03 / 10 Chapter 01 / 04  $0:03:26$ 

Чтобы выйти из режима показа истекшего и оставшегося времени, нажмите кнопку Display пя тый раз.

2) VCD-диски, функция РВС включена: С первым нажатием кнопки Display на экран выводится истекшее время.

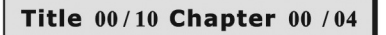

Со вторым нажатием кнопки Display на экран выводится оставшееся время.

```
Title 03/10 Chapter 44 /04
```
Чтобы выйти из режима показа истекшего и оставшегося времени, нажмите кнопку Display третий раз.

3) VCD-диски функция РВС отключена: С первым нажатием кнопки Display на экран выводится истекшее время трека.

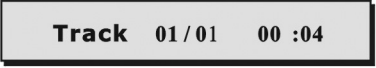

При втором нажатии кнопки Display на экран выводится время, оставшееся до конца трека.

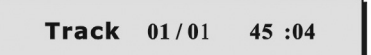

С третьим нажатием кнопки Display на экран выводится истекшее время всего диска.

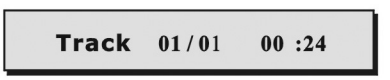

При четвертом нажатии кнопки Display на экран выводится время, оставшееся до конца всего диска.

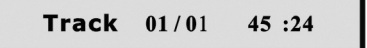

Чтобы выйти из режима показа истекшего и оставшегося времени, нажмите кнопку Display пя тый раз.

#### **Поиск**

Нажмите кнопку Search [Поиск], введите номер эпизода, главы или время. Плеер автоматичес ки включает воспроизведение с указанной точки и до конца диска. DVD-диски:

1) Поиск эпизода или главы Нажмите кнопку Search [Поиск], на экране отображается следующая информация:

Title  $00/10$  Chapter  $00/04$ 

Для выбора эпизода нажмите кнопку со стрелкой влево или вправо.

Пример: чтобы выбрать эпизод 3, нажмите кнопку с цифрой 3, для выбора главы 1 восполь зуйтесь кнопками навигации. На экране отображается следующая информация:

Title  $03/10$  Chapter  $01/04$ 

#### 2) Поиск по времени

Нажмите кнопку Search [Поиск], на экране отображается следующая информация:

Title 03/01 time : ÷ Title  $04/01$  time : ÷ Пример: Введите цифровыми кнопками значения 0, 1, 0, 6, 1, 8. автоматически включается воспроизведение с временной точки 01:06:18.

```
Title 08/10 time 01:06:18
```
#### 3) VCD-диски:

Для проверки времени, истекшего с начала воспроизведения всего диска или трека нажмите кнопку Search.

С помощью цифровых кнопок введите время. Автоматически включается воспроизведение с указанной вами временной точки.

#### **Субтитры**

Если на DVD-диске имеются субтитры на разных языках, с помощью кнопки Subtitle [Субтитры] вы можете выбрать те, которые записаны на понятном вам языке, они будут отображаться на экране.

Если диск не имеет субтитров, на экране отображается символ  $\circledcirc$ .

**Примечание:** Выбранный вами вариант будет действительным только для данного диска. Язык субтитров можно изменить в меню настроек DVD.

#### **Звук**

Материал DVD-диска может быть записан на нескольких языках. Вы можете выбрать любой из них, воспользовавшись кнопкой Audio [Звук].

При проигрывании VCD-диска для выбора доступны левый, правый звуковой каналы и стереофонический режим. Вы можете выбрать любой из вариантов, если диск записан на двух языках. **Примечание:** Выбранный вами вариант будет действительным только для данного диска.

### **Угол обзора**

Если на диске есть сцены, снятые под разными углами, то в процессе воспроизведения вы можете менять угол обзора. Это осуществляется последовательным нажатием кнопки Angle [Угол]. (Действительно только для дисков, которые включают эту функцию). Если диск не имеет этой функции, на экране отображается символ  $\circledcirc$ .

### **Масштабирование**

Эта функция позволяет увеличивать картинки или видеоизображение максимум в 4 раза. Если нажимать кнопку Zoom [Масштабирование] c перерывами, то с каждым нажатием изображе ние будет увеличиваться в 2, 3 и 4 раза. Следующее нажатие кнопки Zoom возвращает изоб ражение к нормальному масштабу.

## **Повтор**

- 1) DVD-диски: Первое нажатие кнопки Repeat [Повтор] вызывает повтор воспроизведения главы, второе нажатие – повтор воспроизведения эпизода, третье нажатие – повтор всего диска. Следующее нажатие кнопки Repeat отменяет повторы.
- 2) VCD-лиски при отключенной функции РВС: Первое нажатие кнопки Repeat [Повтор] вызывает повтор воспроизведения ТРЕКА, второе нажатие – повтор воспроизведения всего диска. Сле дующее нажатие кнопки Repeat отменяет повторы.

#### **Кнопки навигации**

Кнопки навигации позволяют переходить от одного пункта к другому в содержимом, меню и настройках.

**Примечание:** Применительно к плееру кнопки навигации могут выполнять функции кнопок Впе ред/Назад и Предыдущий/Следующий.

#### **Программа**

Нажав кнопку Program [Программа], войдите в меню программирования, введите номер эпи зода, главы или трека.

Кнопками навигации выберите трек, который вы хотите назначить для запрограммированного воспроизведения.

Чтобы отменить функцию программирования, кнопкой Program войдите в меню программиро вания и выберите вариант Stop [Стоп].

#### **Отключение звука**

Для отключения звука нажмите кнопку Mute [Отключение звука]. Следующее нажатие этой кнопки отменяет функцию отключения звука.

#### **FM аудиовыход**

Для прослушивания записей через автомобильную аудиосистему нажмите кнопку Audio, однов ременно звук можно воспроизводить через встроенный динамик плеера. При последователь ном нажатии кнопки Audio на экране отображаются частоты доступные для передачи сигнала, выберите частоту, на которой нет помех.

**Примечание:** В режиме AV звук будет воспроизводиться только через встроенный динамик плеера.

#### **Переключение режима AV**

Переключение с режима воспроизведения дисков на режим AV [Аудио-видео] производится нажатием кнопки AV-IN [Вхол аудио-видео сигнала]. Если аудио-видео сигнала нет, на экране отображается сплошное синее поле.

**Примечание:** Если система пребывает в режиме AV, то после перезапуска активным будет ре жим воспроизведения дисков.

### **Коррекция изображения**

Коррекция изображения предполагает его подстройку путем изменения яркости, контраста и цветности:

Шаг 1

Кнопкой Console [Коррекция] выберите вариант Brightness [Яркость], Contrast [Контраст] или Color [Цветность].

Шаг 2

Нажимая кнопки «+» и «», установите желаемые яркость, контраст и цветность.

Шаг 3

Нажмите кнопку Console, чтобы выйти из режима коррекции. Ваши установки автоматически сохраняются в памяти системы.

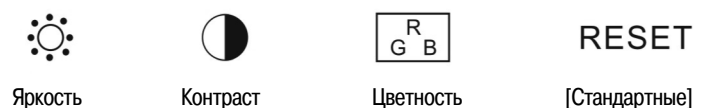

**Примечание:** Плеер всегда учитывает установки, заданные в последний раз. Вариант RESET [Сброс] восстанавливает заводские настройки, которые служат основой для ин дивидуальных установок пользователя.

### **Настройки**

Система настроек включает несколько страниц: General Setup Page [Страница общих настро ек], Password Setup Page [Страница пароля] и Preferences Setup Page [Страница параметров]. С нажатием кнопки Setup [Настройки] на экране отображается страница настроек.

#### **Перемещение по странице:**

Для доступа к странице настроек нажмите кнопку Setup;

Для выбора пунктов меню пользуйтесь навигационными кнопками со стрелками вверх/вниз; Для выбора пунктов меню пользуйтесь навигационными кнопками со стрелками влево/вправо; Для подтверждения выбора нажмите кнопку Enter;

Для выхода из окна настроек снова нажмите кнопку Setup или выберите из меню команду Exit [Вы ход] (см. рис.):

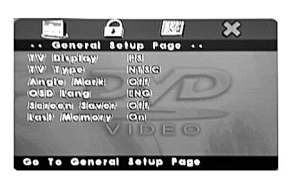

Меню: отображение текущего меню Название меню Выделение: выберите пункт для настройки Меню: отображение текущего меню Название меню: Выделение: Режим: отображение текущего режима

## **Общие настройки**

#### **1) TV Display [Экран телевизора]**

Изменяя настройки в меню, сверяйтесь с приводимыми далее иллюстрациями.

#### **Примечание:**

Если формат изображения составляет 4:3, то его можно преобразовать в формат 16:9. Изображение, записанное в формате 16:9, будет сжатым по горизонтали.

Если вы хотите получить удовольствие от просмотра фильма, используйте только диски и за писи высокого качества – не пользуйтесь пиратскими дисками.

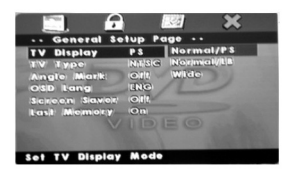

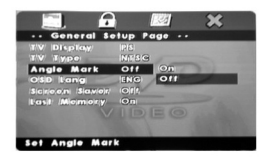

## **2) Angle Mark [Угол съемки]**

Если активна функция Angle Mark [Угол съемки], вы можете выбрать определенный угол для просмотра (действительно только для дисков, имеющих такую функцию).

### **3) OSD Lang [Язык экранного интерфейса]**

Позволяет менять язык служебных надписей, которые будут отображаться в меню и на экране.

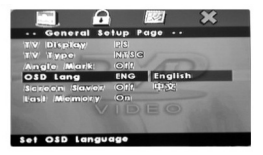

#### **4) Screen Saver [Хранитель экрана]**

Функция, обеспечивающая защиту экрана от выгорания и продлевающая срок его службы. Ак тивизируется, когда прекращается воспроизведение фильма или когда в течение нескольких минут на экране отображается неподвижная картинка.

## **5) Memory play [Воспроизведение по памяти]**

Воспроизведение диска начинается с точки остановки, которая была сохранена в памяти.

#### **Password Setup Page [Страница пароля]**

Пароль, заданный по умолчанию – 6666. На этой странице вы можете задать свой собствен ный пароль, выбрав пункт Password. Если вы забыли пароль, введите 9999.

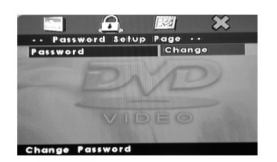

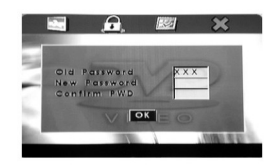

Задав пароль, вернитесь к меню Setup.

**Примечание:** Эти действия можно выполнять только тогда, когда плеер остановлен.

#### **Общие настройки**

#### **1) TV Type [Тип телевизора]**

Выберите систему цветности PAL или NTSC.

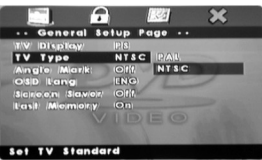

## **2) Audio [Звук]**

Войдите на страницу Preferences [Параметры].

В зависимости от диска, среди языков на странице могут быть представлены разные варианты – English [Английский], French [Французский], Spanish [Испанский], Chinese [Китайский], Japanese [Японский], Korean [Корейский], Russian [Русский] и др.

#### **3) Subtitle [Субтитры]**

В зависимости от материала на диске возможен вывод субтитров на разных языках, среди них

– English [Английский], French [Французский], Spanish [Испанский], Chinese [Китайский],

Japanese [Японский], Korean [Корейский], Russian [Русский] и др.

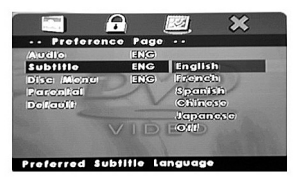

#### **4) Выбор языка из меню диска**

Материал на диске может быть записан на разных языках, среди них – English [Английский], French [Французский], Spanish [Испанский], Chinese [Китайский], Japanese [Японский], Korean [Корейский], Russian [Русский] и др. Плеер поддерживает эти языки, и пользователь может выбрать любой из них в пункте Disc Menu [Меню диска].

**Примечание:** Эта функция действительна для дисков, содержащих запись на нескольких языках.

#### **5) Parental [Родительский контроль]**

Фильмы на DVD-диске могут содержать сцены, не предназначенные для маленьких детей, поэтому диски могут включать ограничительную информацию для всего фильма или для некото рых сцен. Некоторые диски предлагают другие, более приемлемые для детей сцены вместо оригинальных. В разных странах рейтинг сцен может быть разным. Функция родительского контроля позволяет не допускать, чтобы ваши дети увидели те или иные фильмы или сцены из них; или использовать альтернативные сцены при воспроизведении диска.

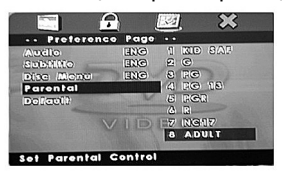

#### **6) Default [Исходные настройки]**

Чтобы восстановить установки, заданные на заводе-изготовителе, выберите пункт Default [Исходные настройки].

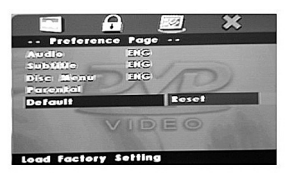

## **Формат МР3**

#### **Основные операции**

Музыкальные композиции в формате МР3 можно воспроизводить в режиме списка, програм мы или в нормальном режиме.

Остановите воспроизведение, выберите желаемый режим. Нажатием кнопки Repeat возобно вите воспроизведение, включите повторное проигрывание композиции или воспроизведение по списку.

#### **Проигрывание диска**

- 1) Поместите диск в лоток. Плеер просматривает информацию на диске и входит в режим нормального воспроизведения.
- 2) С помощью кнопок навигации или цифровых кнопок выберите в подменю желаемый трек. Кнопкой Play [Воспроизведение] включите проигрывание. Чтобы выбрать другой трек, нажмите кнопку Stop [Стоп] и воспользуйтесь кнопками нави гации.

#### **Другие функции**

При воспроизведении МРЗ и CD-дисков можно также отключать звук кнопкой Mute, повышать и понижать громкость переходить от одного трека к другому кнопками Предыдущий/Следую щий.

## **Формат JPEG**

Плеер позволяет просматривать статичные изображения в формате JPEG. Это самый распро страненный на сегодняшний день формат хранения сжатых изображений.

#### **Выбор изображений цифровыми кнопками**

- 1) Вставьте диск в лоток, плеер сканирует содержимое диска, и на экране отображается соответ ствующая информация.
- 2) С помощью цифровых кнопок выберите альбом с изображениями.

#### **Выбор изображений из меню диска**

- 1) Вставьте диск в лоток, начинается просмотр содержимого диска, и на экране появляется ос новное меню. С помощью кнопок навигации выберите №1 и для подтверждения нажмите Enter.
- 2) Кнопками навигации выберите в альбоме изображение и нажмите кнопку Play.
- 3) Просмотрев, выберите с помощью кнопок навигации другое изображение.
- 4) Чтобы вернуться к предыдущему меню, выберите пункт File [Файл] и нажмите кнопку Play.

## **Устранение неисправностей**

Если чтото пошло не так, взгляните на приведенный ниже список неисправностей и попробуйте решить проблему, следуя нашим советам.

#### **Нет звука или плохой звук**

Проверьте правильность подсоединения проводов. Проверьте правильность настроек звука. Точнее надстройте частоту приемника на частоту передатчика.

#### **Нет изображения**

Проверьте правильность подсоединения проводов. Неправильно задействован видеовход. Выключен монитор

#### **Плохое изображение**

Неправильно настроена цветность. Настройте ее, используя кнопки на пульте ДУ. На рабочей поверхности диска имеются царапины или пятна.

#### **Не работает плеер**

В лотке нет диска. Вставьте диск.

Неправильно вставлен диск. Диск устанавливается рабочей поверхностью вниз.

Диск загрязнен. Очистите диск.

Запотевание зеркала в системе считывания. Отключите питание и оставьте плеер в покое при мерно на час, чтобы внутри все высохло.

Произведите сброс настроек, отсоединив от устройства шнур питания и затем вставив его снова.

#### **Неудовлетворительно работает пульт ДУ**

Между пультом и устройством есть препятствие, которое мешает прохождению управляющего луча от пульта к ИК-приемнику. Уберите это препятствие.

Направьте пульт прямо на приемник

Закончился срок годности батарейки. Замените батарейку новой.

**Примечание:** Если решить проблему не удается, обратитесь за помощью в пункт технического обслуживания.

## **Технические характеристики**

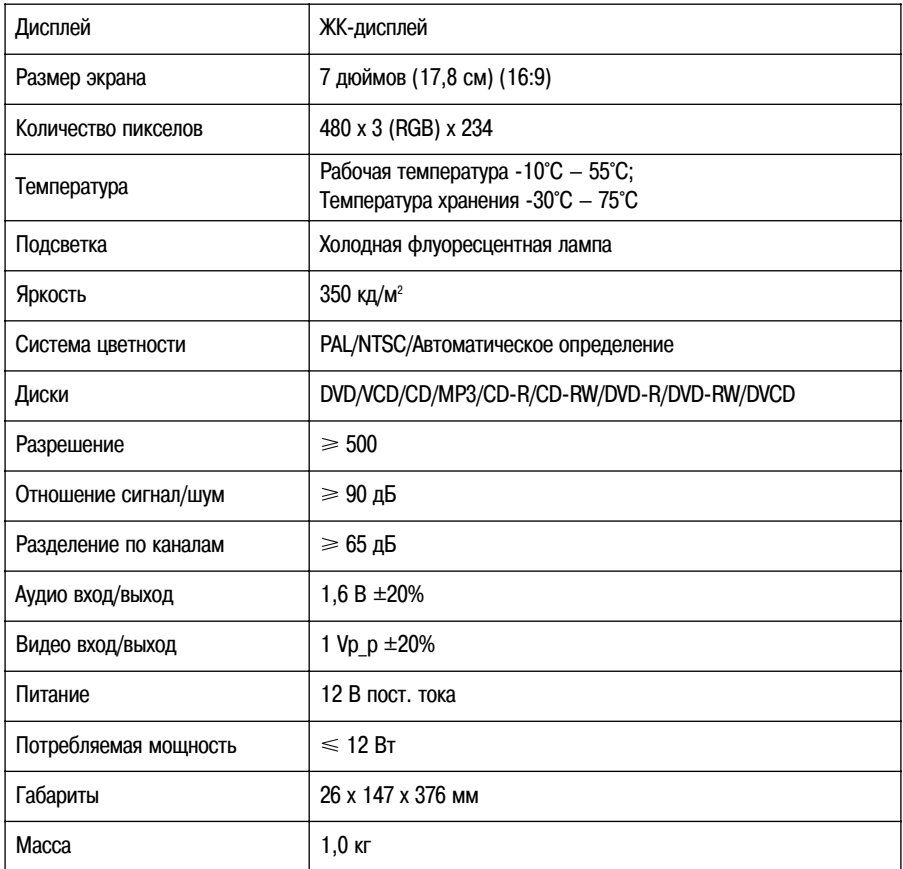

Срок службы 5 лет.

#### Внимание:

Конструкция и технические характеристики могут быть изменены без дополнительного уведомления.